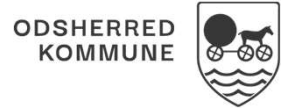

# VUM 2.0 i Cura

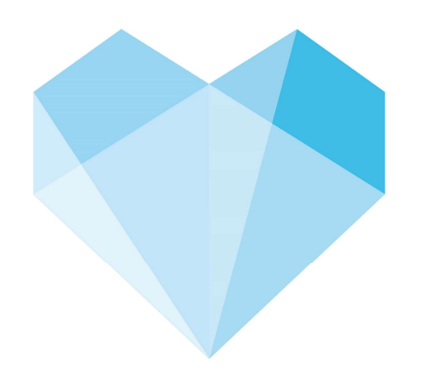

version 05/12-2023

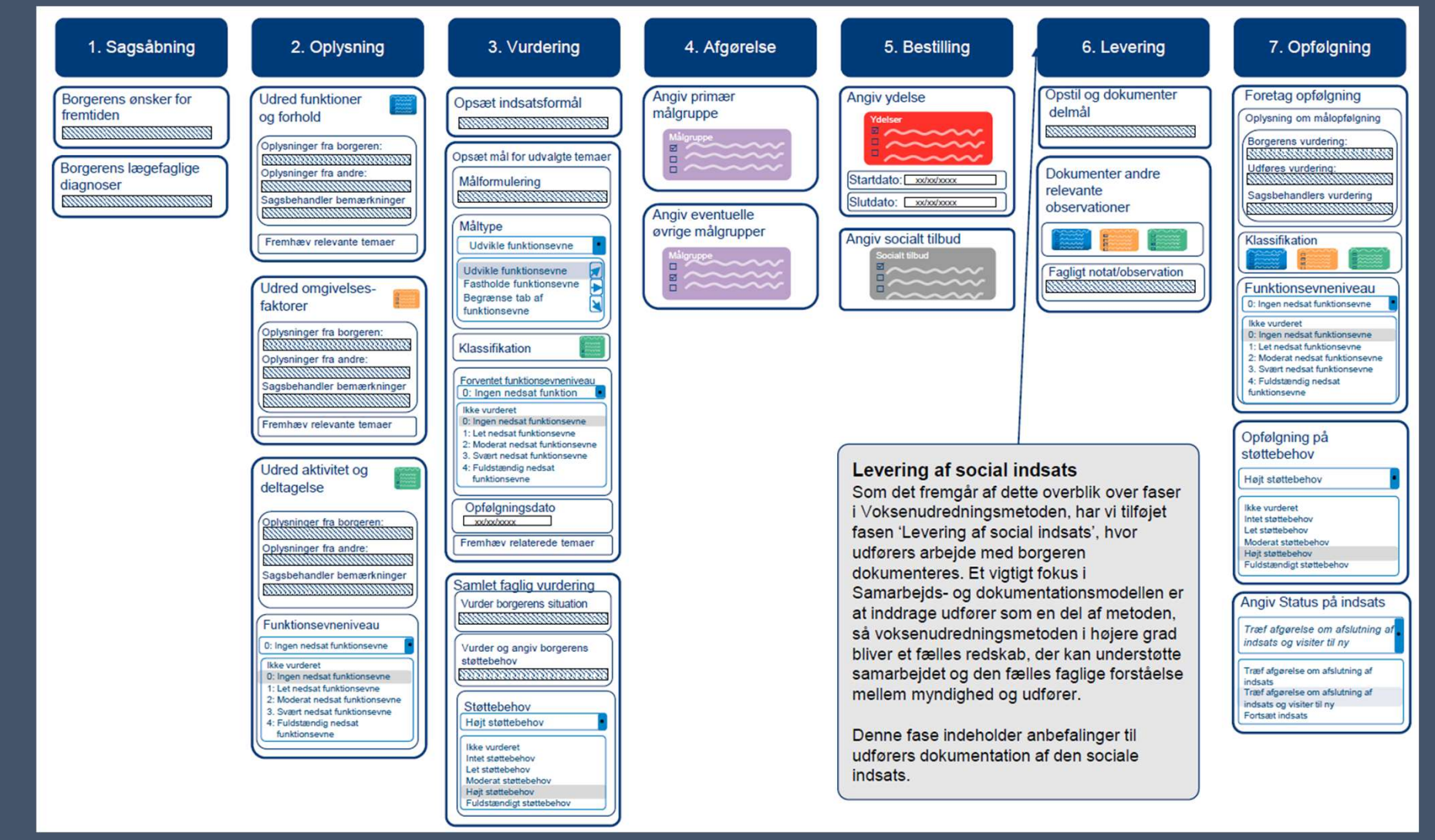

**SYSTEMATIC** 

En social indsats er summen af flere elementer, nemlig når "nogen" leverer "noget" til "en modtager" med et beskrevet formål.

Man kan opdele en social indsats i følgende tre digitale komponenter; Målgruppe, Ydelse og Socialt Tilbud. Det vil sige, at en social indsats i FFB består af samspillet mellem det sociale tilbud, der leverer servicelovsydelser til en bestemt gruppe af servicelovens målgrupper.

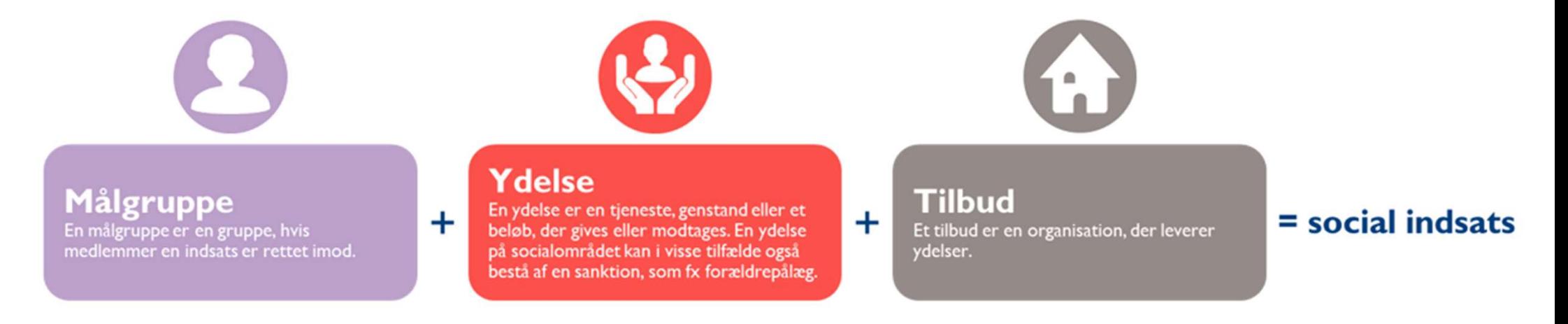

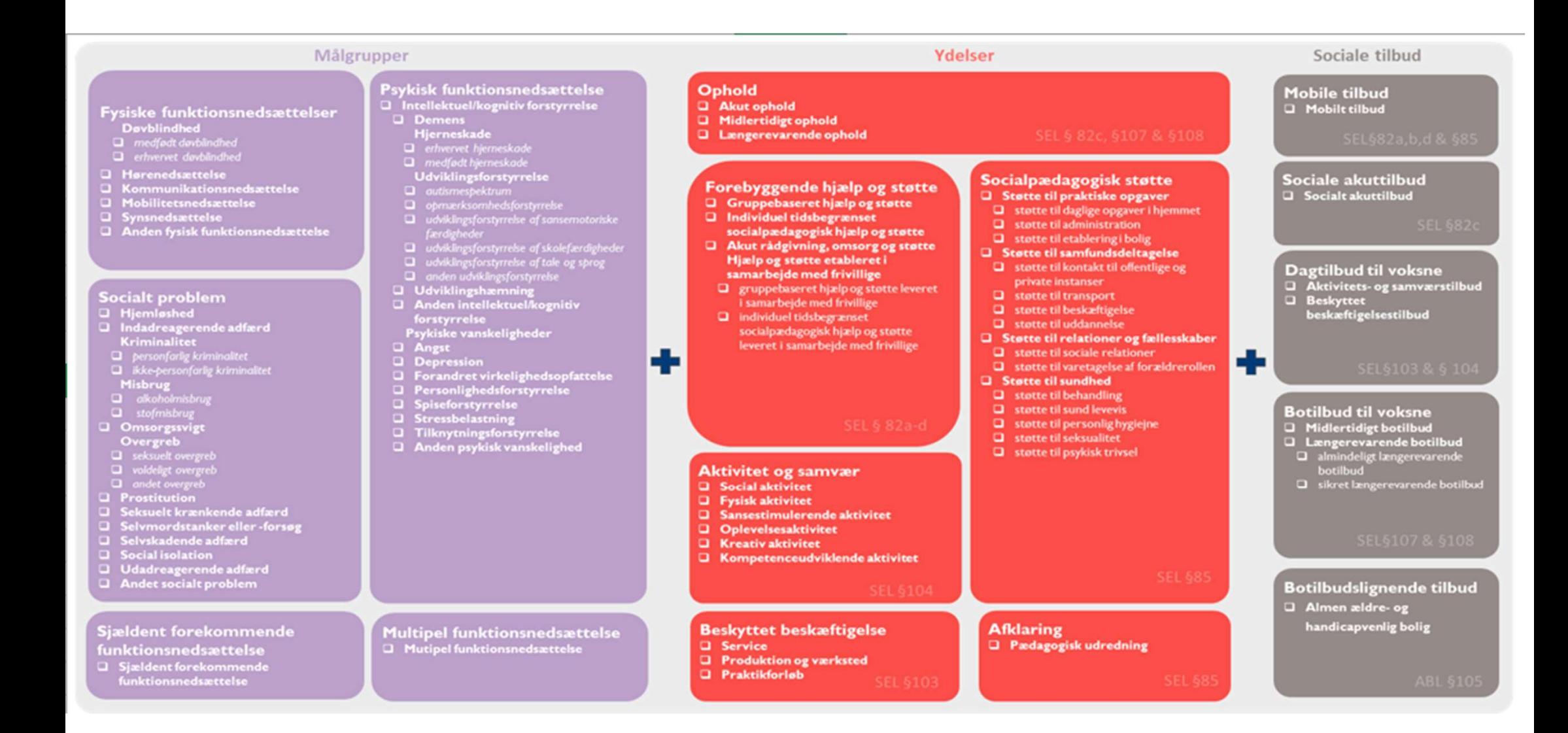

# Roller til VUM 2.0

Nu skal der opdeles i to roller

Forslag:

- VUM 2.0 læser: Alle i udfører
- VUM 2.0 skriver: Myndighed samt Myndighedssekretær

# Roller i Cura • Myndighed

• Myndighedssekretær

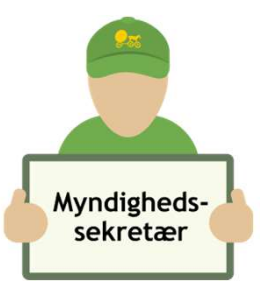

• Udfører

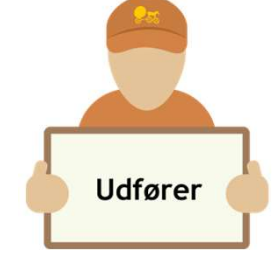

Myndighed

#### Hvornår skal VUM 2.0 tages i brug?

- Cura anbefaler at når der skal foretages en opfølgning, planlagt eller ved nyt behov for indsatser hos borger.
- Så foretages nye udredning efter VUM 2.0

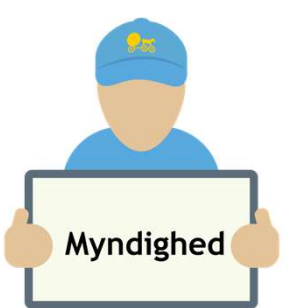

#### Ny henvendelse –VUM sagsåbning fra Borgers liv

Der oprettes som vanligt, ny henvendelse i Cura

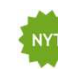

: Opret VUM sagsåbning, direkte fra henvendelse vum-sagsåBNING

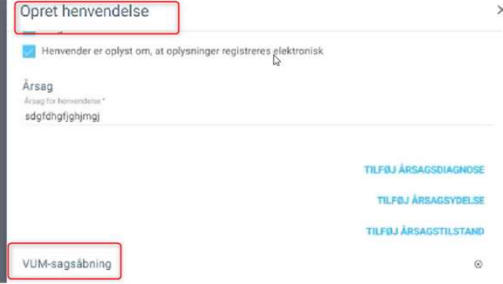

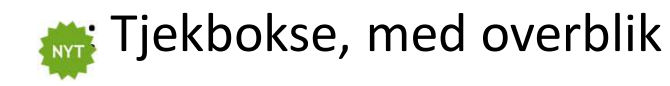

Borger er indforstået med hervendelsen lenvender er oplyst om, at oplysninger registreres elektronisk Klar sag - Borgerens støttebehov er klart Der er taget stilling til værgemål Der er behov for nærmere undersøgelse af værgemål Borgeren er informeret om ret til bisidder og partsrepræsentation Der er taget stilling til samtykke Det er relevant at tilføje en anden handlekommune (Angiv hvilken i stamdata) Det er relevant at tilføje en anden betalingskommune (Angiv hvilken i stamdata)

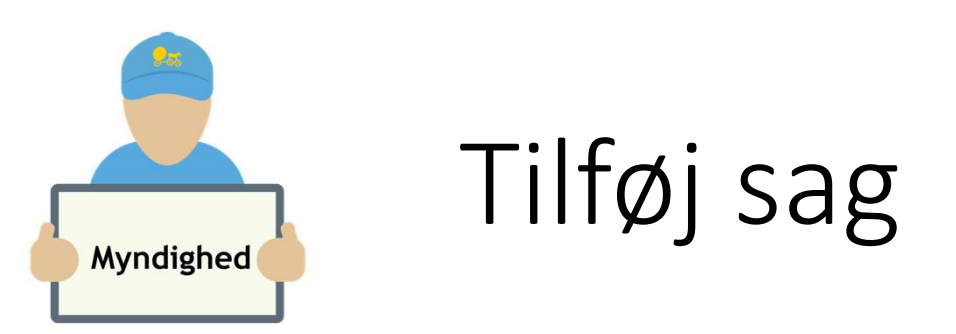

Der tilføjes sager som vanligt

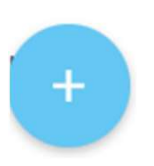

- $^{+}$ Opret sag
- Opret henvendelse  $+$

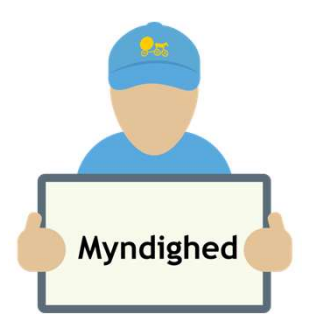

# Udredning

#### Under henvendelse-valgte sager, ses overskriften sagsforløb

#### : VUM 2.0 Udredning

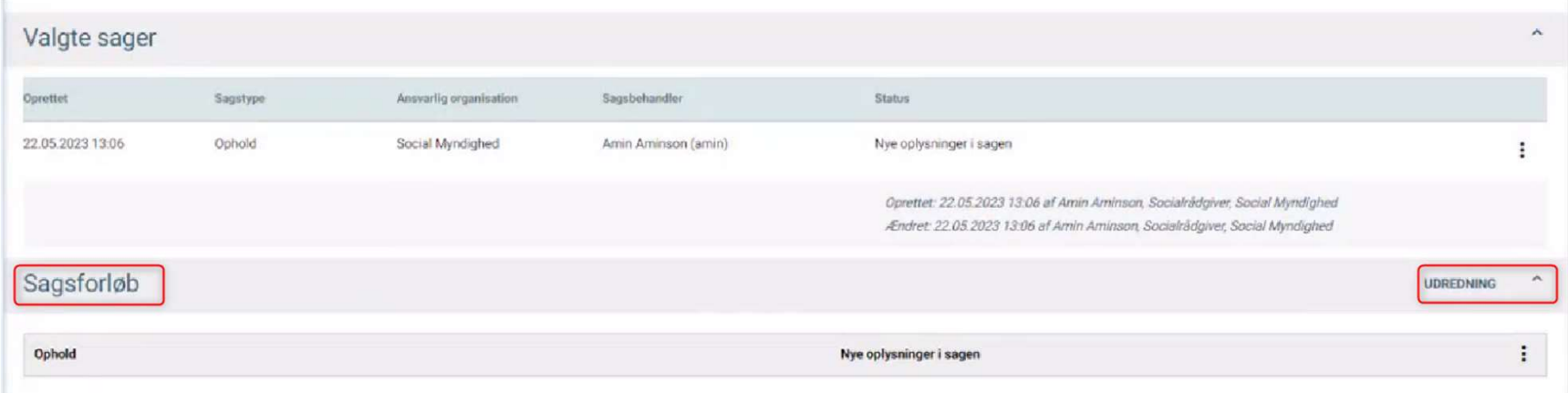

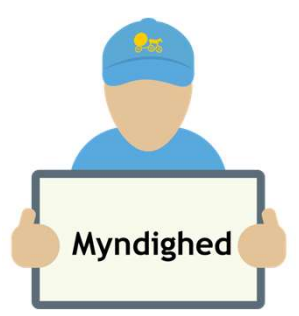

# VUM 2.0 udredning

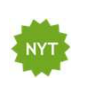

Åbner direkte op på Helhedsvurdering i VUM 2.0, med indholdsfortegnelse

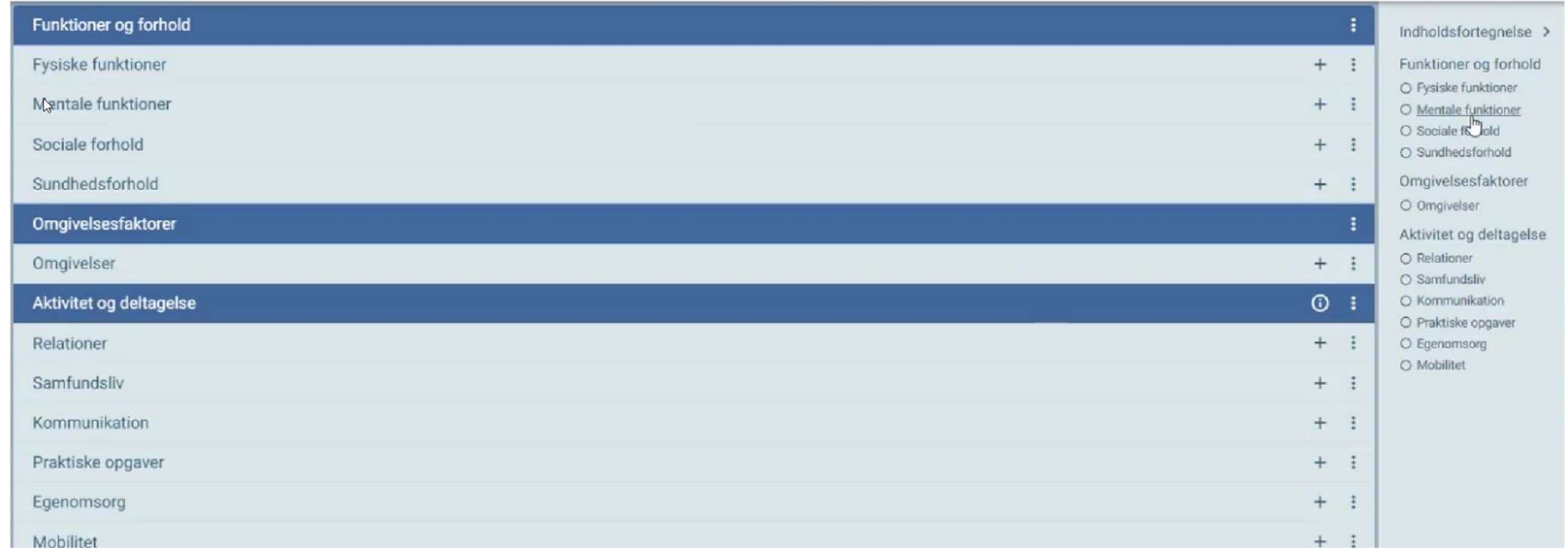

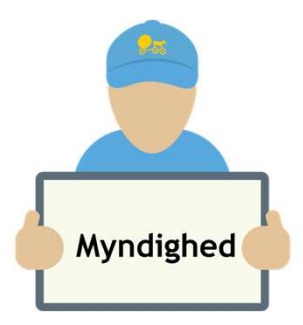

### VUM 2.0 udredning-fortsat

**INT Indholdsfortegnelse, vises hvor langt man er nået i gennemgangen** 

Muligt at åbne og arbejde i flere område og så gemme en gang samlet

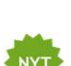

**WIF** Under \*I\* ses nogle steder information om punkter i metoden

Indholdsfortegnelse > Funktioner og forhold Fysiske funktioner · Mentale funktioner O Sociale forhold O Sundhedsforhold

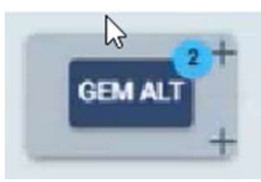

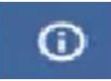

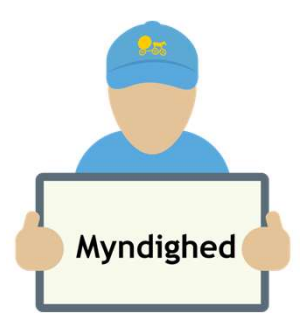

### VUM 2.0 udredning-fortsat

Under aktivitet og deltagelse, skal der nu foretages en NYT vurdering ud fra en scala

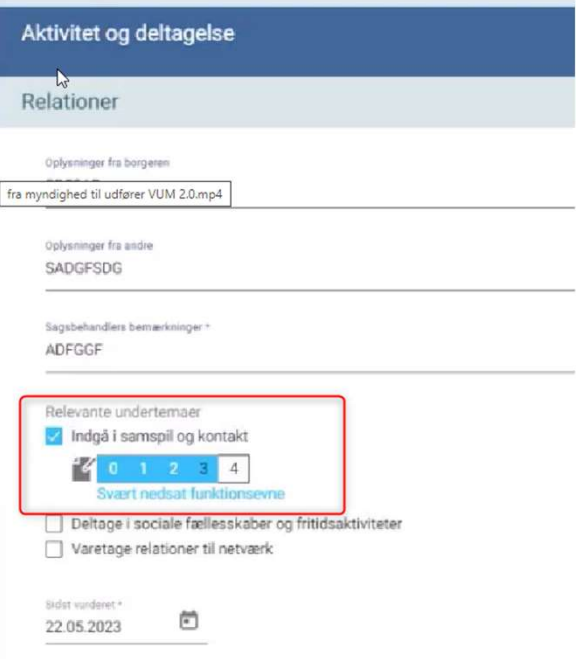

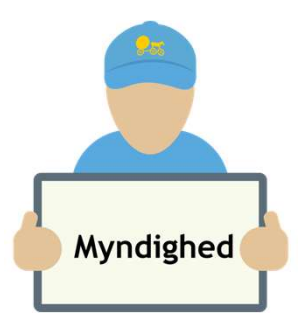

### Hvor ses VUM 1.0?

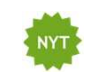

Når VUM 2.0 slås til i Cura, vil der automatisk åbnes op i denne. VUM 1.0, vil kun være læsbar. Ses her. Den er 'flydende', så den kan flyttes rund på skærmen og kan også printes.

Tekst kan kopieres og genbruges i VUM 2.0

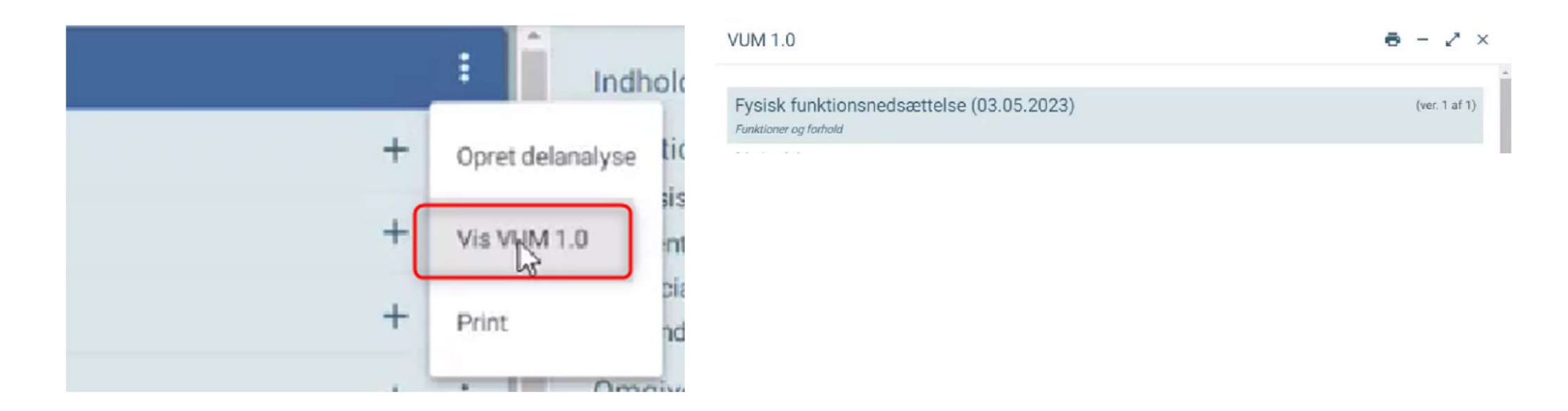

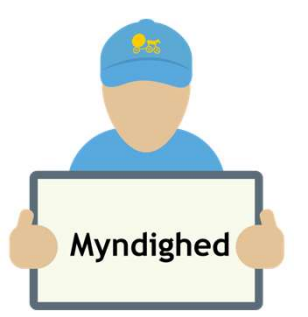

# Delanalyse- VUM 2.0 område<br>Delanalyse- VUM 2.0 område<br>UM 2.0 område er det nu muligt at oprette en delanalyse

**W**: Fra VUM 2.0 område er det nu muligt at oprette en delanalyse Henter automatisk sagsbehandler bemærkninger fra VUM 2.0, muligt at redigere i disse

Delanalysen, ses under det enkelte områdedokumentation

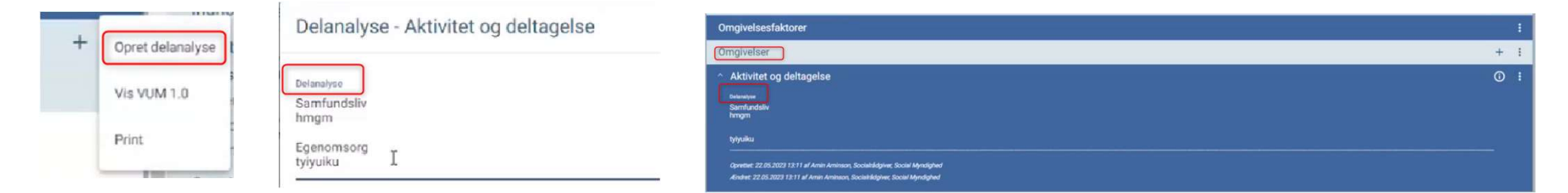

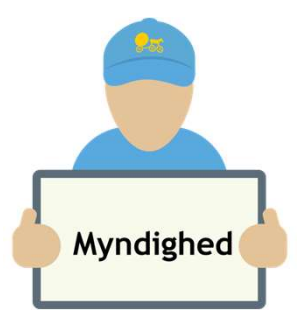

### Observationer, relateret til VUM 2.0

Alle typer af observationer skal nu mappes til VUM 2.0 temaer. Dette gøres centralt fra.

F.eks.

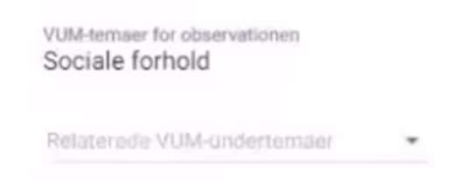

Relaterede undertemaet kan tilføjes af bruger

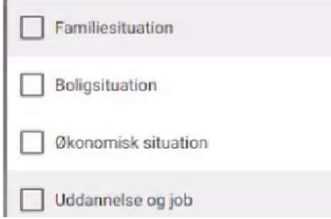

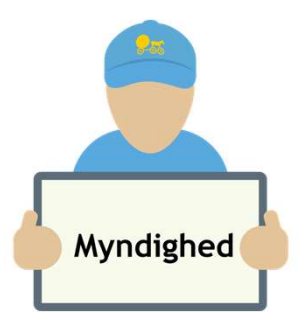

# Observationer, relateret til VUM 2.0- fortsat

NYT :

T<br>Deservationer, relateret til VUM 2.0- fortsat<br>Fra Helhedsvurderingen – VUM temaer kan de relaterede observationer<br>F.eks. ses

F.eks.

 $\boldsymbol{\wedge}$ 

Sociale forhold

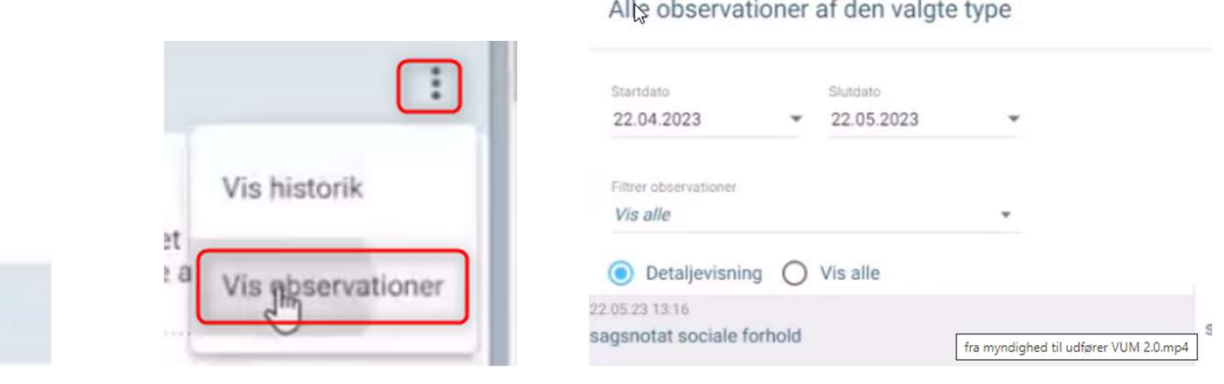

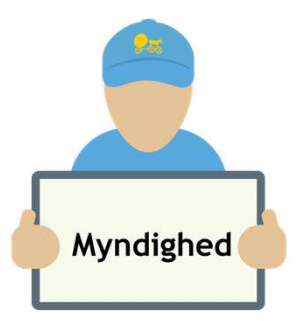

#### Opret/ret samlet faglig vurdering

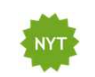

T<br>Channel Channel Spanier (Channel Spanier Spanier Spanier Spanier Spanier Spanish<br>The sags of the same same same of the Spanier Spanier (Odsherred anvender IKKE indsatsforslag og Indstilling) Kan muligheder nu foldes ud  $\land$  og ind (Odsherred anvender IKKE indsatsforslag og Indstilling)

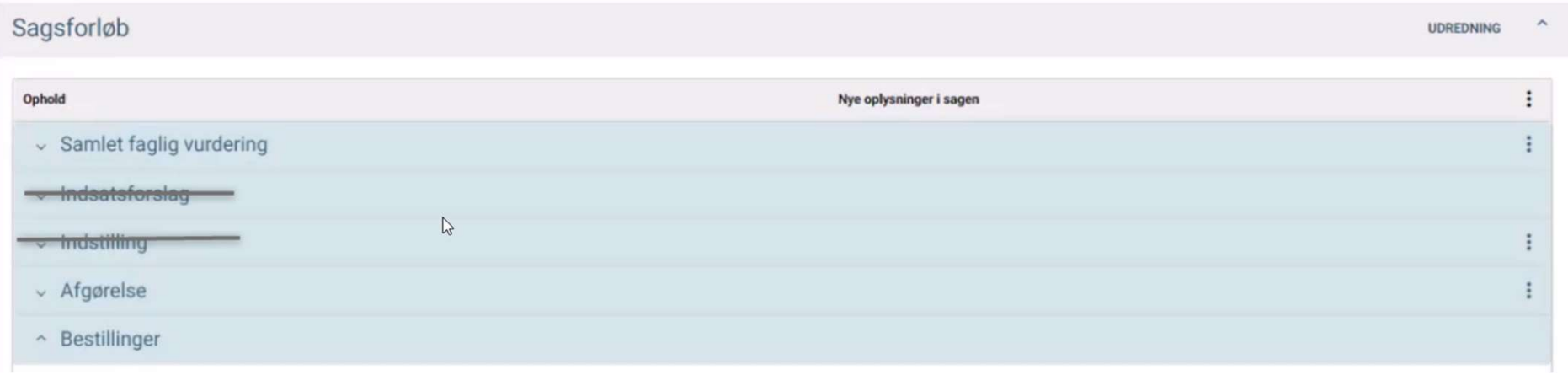

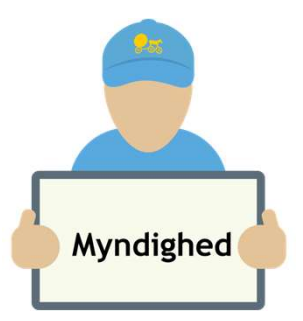

#### Opret/ret samlet faglig vurdering-fortsat

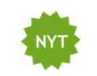

Data fra delanalyse, hentes automatisk til Samlet faglig vurdering. Der kan rettes i denne tekst, rettelser kommer IKKE retur til delanalysen Selve Samlet faglig vurdering er betydeligt udvidet

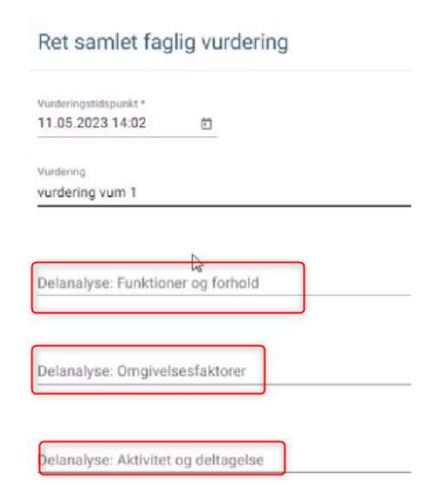

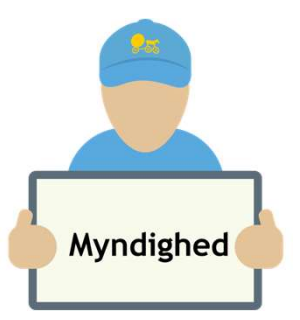

#### Opret/bestil ydelse fra Borgers liv

Hvis ydelsen er erstattet af en FFB ydelse, skal den "gamle ydelse" afsluttes og bestilles.

**NYT** 

Opret ny FFB ydelse (funktionen er uændret for oprettelse).

Alle nye FFB ydelser indeholder dette navn f.eks.

- Socialpædagogisk støtte (FFB)
- Aktivitet og samvær (FFB)

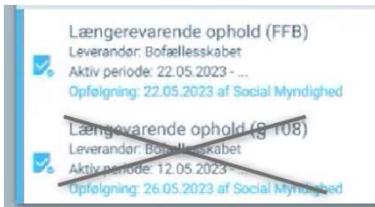

Der skal nu tilføjes en tilbudstype og leverandør på ydelsen. Leverandør, skal have tilbudstypen på "sig" før den kan vælges

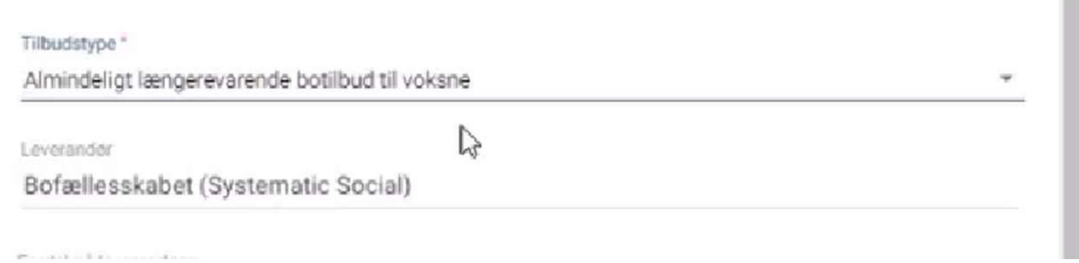

#### Nuværende ydelser

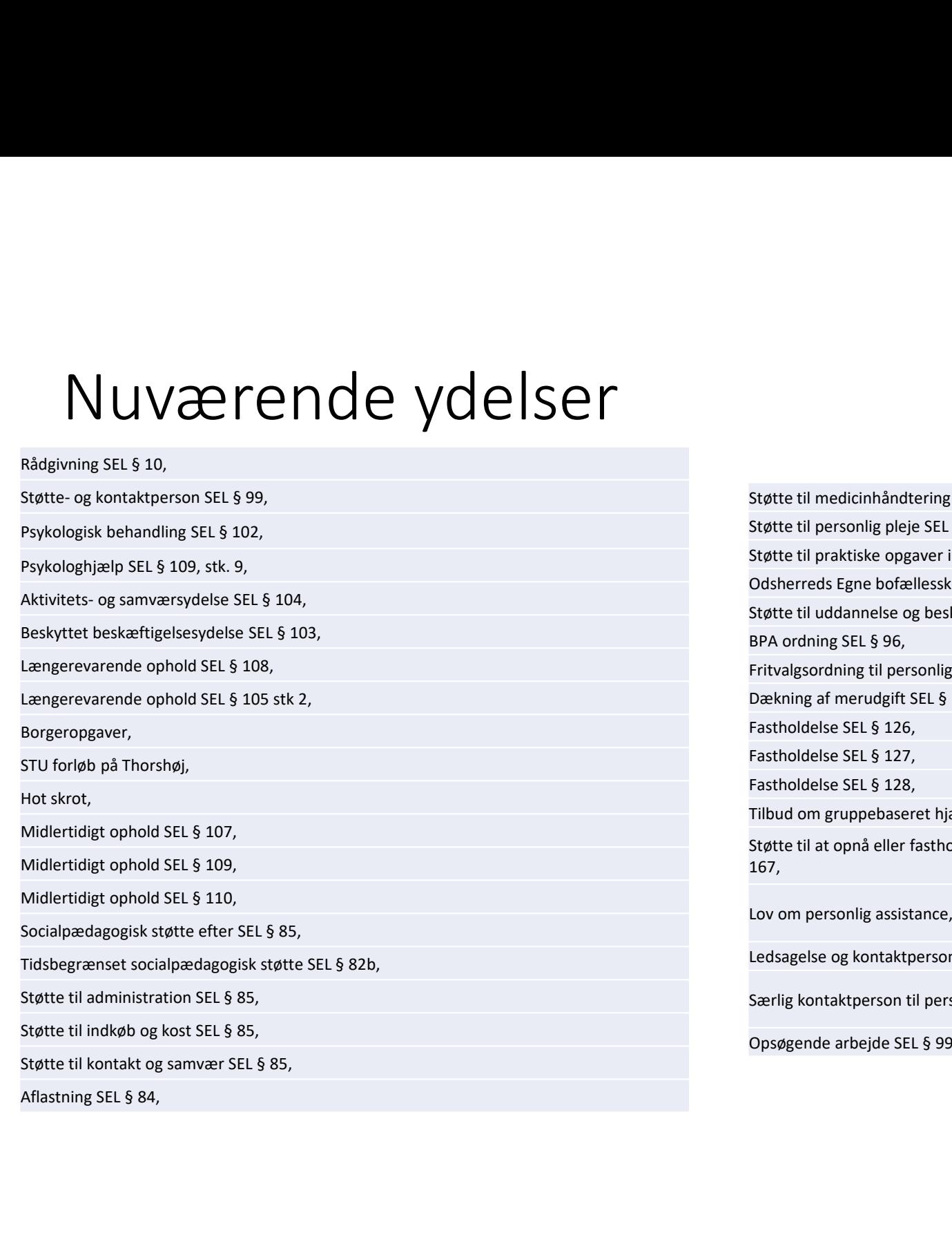

Støtte til medicinhåndtering SEL § 85,<br>Støtte til personlig pleje SEL § 85,<br>Støtte til praktiske opgaver i hjemmet SEL § 85,<br>Odsherreds Egne bofællesskaber SEL §85,<br>Støtte til uddannelse og beskæftigelse SEL § 85, Støtte til medicinhåndtering SEL § 85,<br>Støtte til personlig pleje SEL § 85,<br>Støtte til praktiske opgaver i hjemmet SEL § 85,<br>Odsherreds Egne bofællesskaber SEL §85,<br>Støtte til uddannelse og beskæftigelse SEL § 85,<br>BPA ordn Støtte til medicinhåndtering SEL § 85,<br>Støtte til praktiske opgaver i hjemmet SEL § 85,<br>Støtte til praktiske opgaver i hjemmet SEL § 85,<br>Odsherreds Egne bofællelsskaber SEL §85,<br>Støtte til uddannelse og beskæftigelse SEL § Odsherreds Egne bofællesskaber SEL §85, Støtte til medicinhåndtering SEL § 85,<br>Støtte til personlig pleje SEL § 85,<br>Støtte til praktiske opgaver i hjemmet SEL § 85,<br>Odsherreds Egne bofællesskaber SEL §85,<br>Støtte til uddannelse og beskæftigelse SEL § 85,<br>BPA ordn Støtte til medicinhåndtering SEL § 85,<br>Støtte til personlig pleje SEL § 85,<br>Støtte til praktiske opgaver i hjemmet SEL § 85,<br>Odsherreds Egne bofællesskaber SEL §85,<br>Støtte til uddannelse og beskæftigelse SEL § 85,<br>BPA ordn Støtte til medicinhåndtering SEL § 85,<br>Støtte til personlig pleje SEL § 85,<br>Estete til praktiske opgaver i hjemmet SEL § 85,<br>Odsherreds Egne bofællesskaber SEL §85,<br>Støtte til uddannelse og beskæftigelse SEL § 85,<br>PPA ordn Støtte til medicinhåndtering SEL § 85,<br>Støtte til personlig pleje SEL § 85,<br>Støtte til praktiske opgaver i hjemmet SEL § 85,<br>Odsherreds Egne bofælleskaber SEL §85,<br>Støtte til uddannelse og beskæftigelse SEL § 85,<br>BPA ordni Støtte til medicinhåndtering SEL § 85,<br>Støtte til personlig pleje SEL § 85,<br>Odsherreds Egne bofællesskaber SEL §85,<br>Støtte til uddannelse og beskæftigelse SEL § 85,<br>Støtte til uddannelse og beskæftigelse SEL § 85,<br>BPA ordn Støtte til medicinhåndtering SEL § 85,<br>Støtte til personlig pleje SEL § 85,<br>Støtte til praktiske opgaver i hjemmet SEL § 85,<br>Odsherreds Egne bofællesskaber SEL §85,<br>Støtte til uddannelse og beskæftigelse SEL § 85,<br>BPA ordn Støtte til medicinhåndtering SEL § 85,<br>Støtte til personlig pleje SEL § 85,<br>Støtte til praktiske opgaver i hjemmet SEL § 85,<br>Odsherreds Egne bofællesskaber SEL §85,<br>Støtte til uddannelse og beskæftigelse SEL § 85,<br>Frikvalg Støtte til medicinhåndtering SEL § 85,<br>Støtte til personlig pleje SEL § 85,<br>Støtte til personlig pleje SEL § 85,<br>Odsherreds Egne bofællesskaber SEL § 85,<br>Støtte til uddannelse og beskæftigelse SEL § 85,<br>Støtte til uddannel Støtte til at opnå eller fastholdelse uddannelse, aktivitet mm LAB loven § 167, Lov om personlig assistance, Kompensationsloven Kapitel 3, Støtte til medicinhändtering SEL § 85,<br>Støtte til personlig pleje SEL § 85,<br>Støtte til personlig pleje SEL § 85,<br>Odsherreds Egne bofællesskaber SEL § 85,<br>Støtte til uddannelse og beskæftigelse SEL § 85,<br>Støtte til uddannel Støtte til praktiske opgaver i hjemmet SEL § 85,<br>Odsherreds Egne bofællesskaber SEL §85,<br>Støtte til uddannelse og beskæftigelse SEL § 85,<br>Pritvalgsordning til personlig og praktisk hjælp SEL § 95,<br>Dækning af merudgift SEL Odsherreds Egne botaellesskaber SEL §85,<br>Støtte til udannelse og beskæftigelse SEL § 85,<br>BPA ordning SEL § 96,<br>Fritvalgsordning til personlig og praktisk hjælp SEL § 95,<br>Dækning af merudgift SEL § 100,<br>Fastholdelse SEL § 1

#### Kommende ydelser

Rådgivning SEL § 10,

det er KOMBIT der har bestemt de flere FFB ydelser

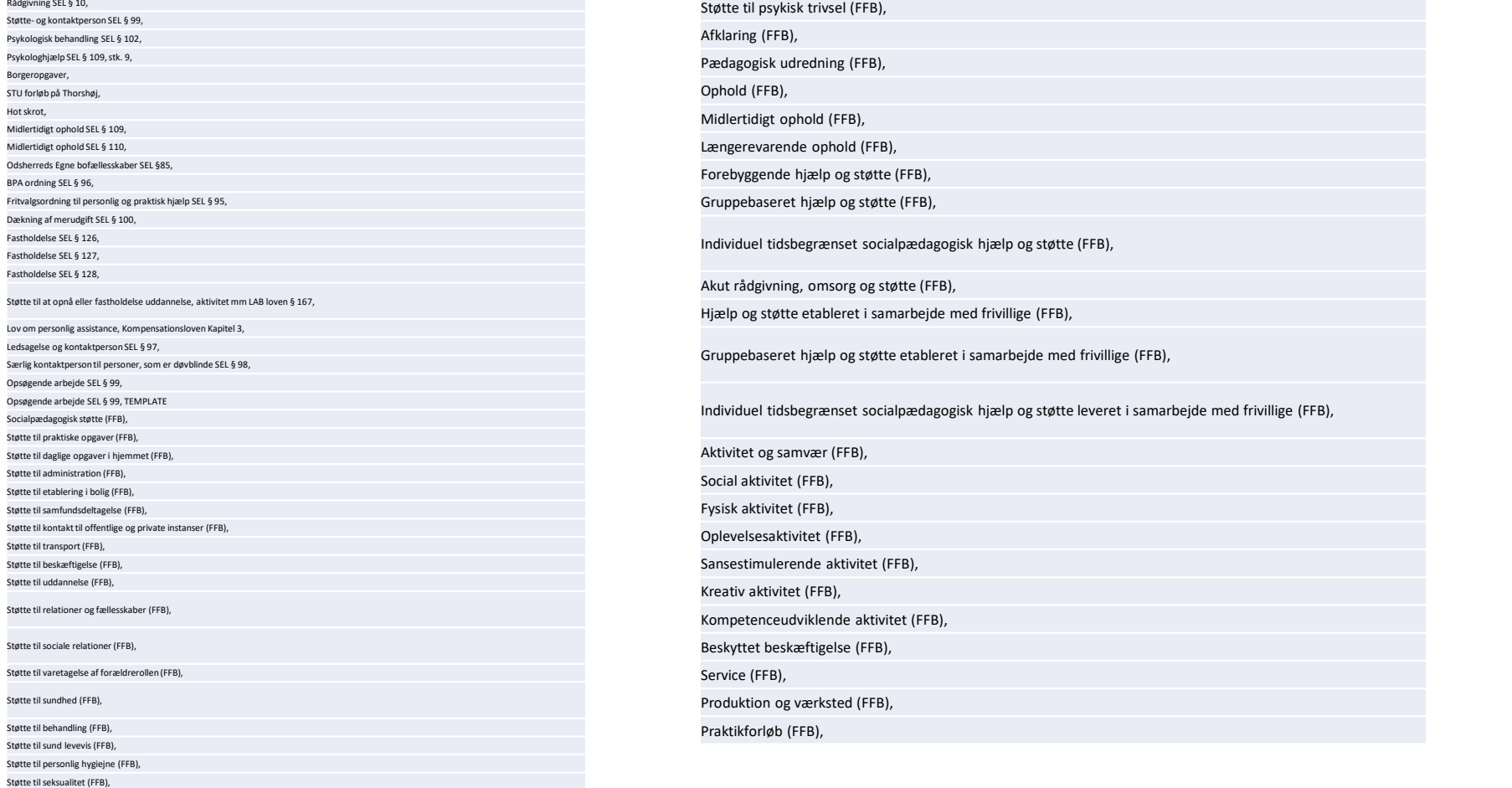

#### Hvad sker der med ydelser som slettes, hvis disse er visiteret til borger?

- Intet.
- De kan bare IKKE vælges fremover

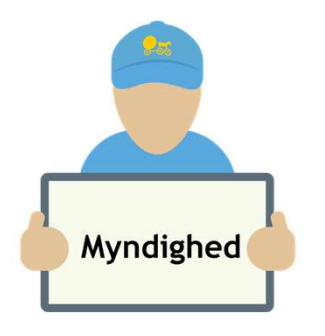

Opret afgørelse

Uændret

Fra sagsbehandling

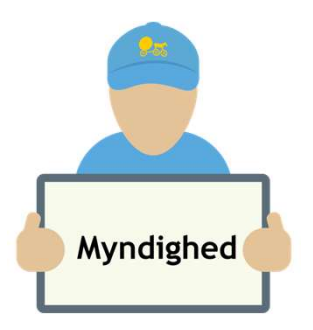

# Opret indsatsformål- og mål

Opret indsatsformål- og mål<br>Fra Borgers liv oprettes indsatsformål- og mål som uændret,<br>Struktureret indsatsmål, indeholder nu en del flere felter fra VUM 2.0 Struktureret indsatsmål, indeholder nu en del flere felter fra VUM 2.0

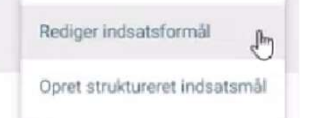

**WE** Når VUM 2.0 bliver slået til og der redigeres i et mål, så ser den ind i VUM 2.0. Hvor der kan være felter der ikke er udfyldt, hvis der ikke er ændret i selve VUM udredningen

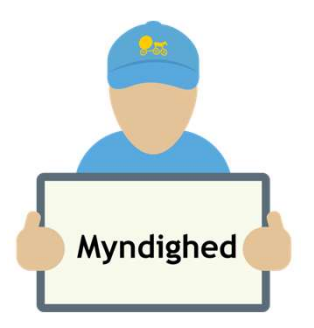

#### Opret Bestilling

Fra sagsbehandling, relevant sag er der ingen ændringer i forhold til oprettelse af bestilling

Husk at tilføje ydelse samt leverandør

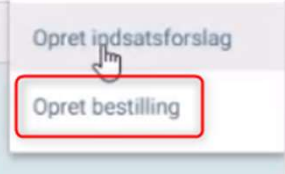

Indeholder en del nye baggrundsoplysninger, som automatisk hentes Bl.a.

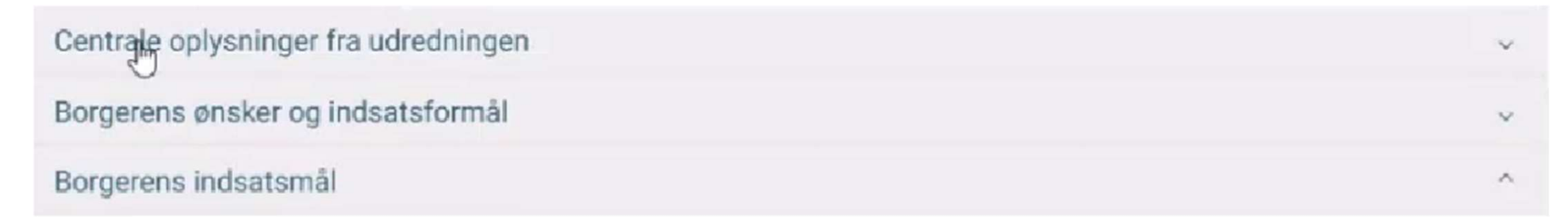

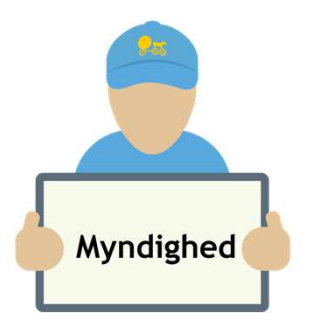

# Opret Bestilling - fortsat<br>
udfører i Cura

Sende til udfører i Cura SEND BESTILLING

 $\sum_{N}$ 

Bestil og send brev er til ekstern udfører BESTIL OG SEND BREV Nye brevskabeloner skal oprettes

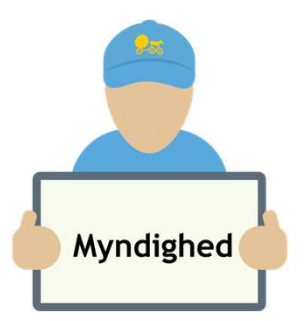

#### Partshøringsbrev

Fra Sagsbehandling, relevant sag, kan der nu oprettes et partshøringsbrev

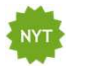

Nye brevskabeloner skal oprettes

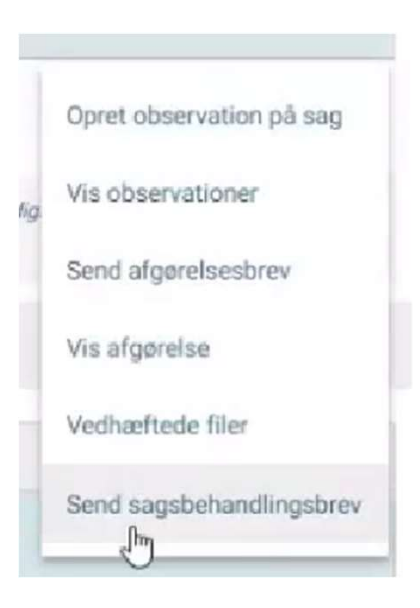

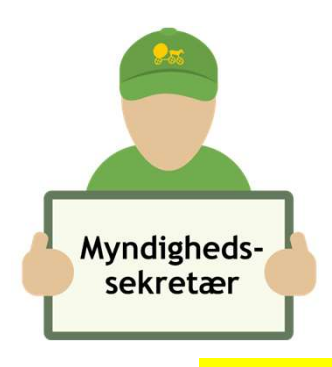

#### Accepter bestilling

Bestilling ses fra web på

**UÆNDRET** 

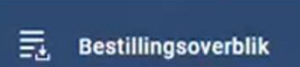

- Opret filter til bestillingsoverblik
- Bestillingsoverblik og accept af bestilling

Husk at acceptere, ellers er det ikke muligt at oprette en status !

Indhold i bestillingen, vil indeholde VUM 2.0, så bestillinger vil indeholde mange flere oplysninger

Kan muligheder nu foldes ud  $\sim$  og ind

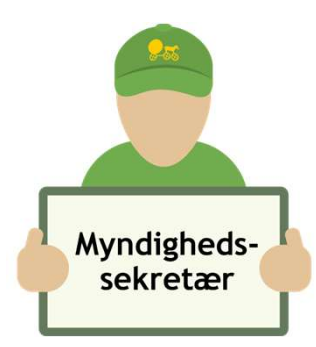

Opretter og bestiller EN ydelse Borgeropgaver (Grønnehaven og Siriusparken)

UÆNDRET, denne anvendes til at planlægge opgaver med borger Opretter og bestiller ydelsen, Borgeropgaver

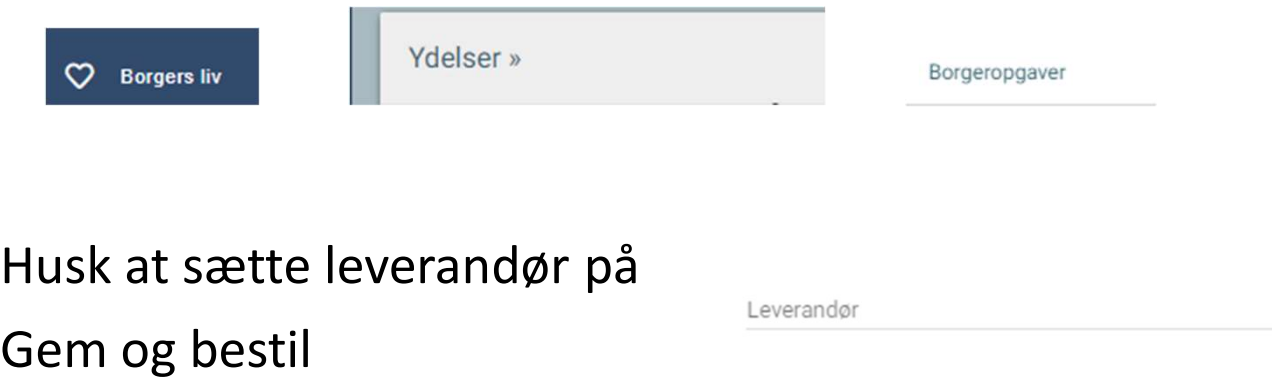

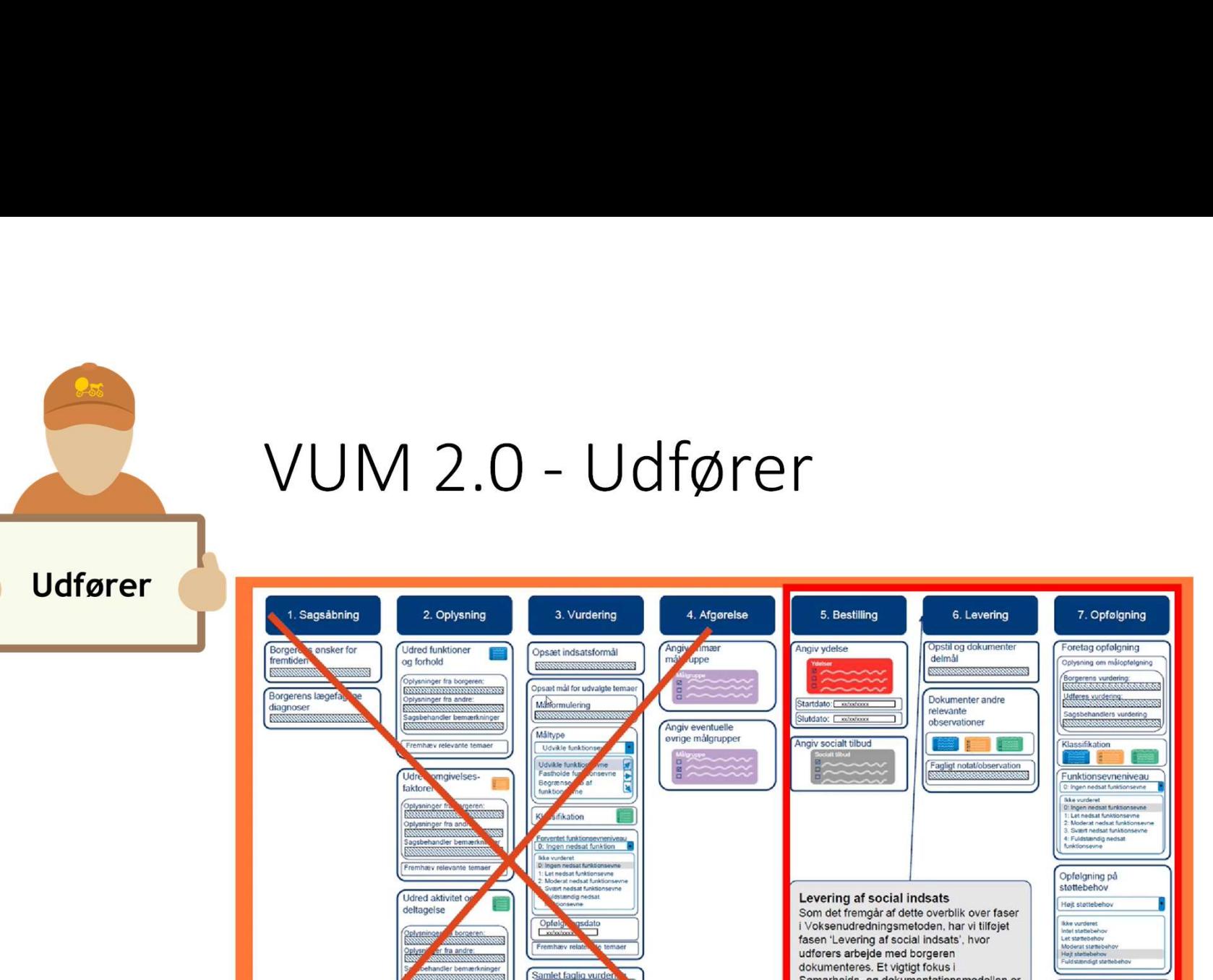

Funktionseyneniveau

: Ingen nedsat funktionseyne

D: Ingen nedsat funktionseyne

Fuldstændig nedsat

1: Let nedsat funktionsevne<br>2: Moderat nedsat funktionsevne<br>3. Svært nedsat funktionsevne

likke vurderet

Vurder borgerens situation

Vurder og angiv borgerens

tattabe

aanaa

Støttebehov

likke vurderet<br>Intet støttebeho

Let statisbehov

Moderat statiebeho Fuldstændigt stettebehov

Hajt stattebehov

Opfølgning på Levering af social indsats Som det fremgår af dette overblik over faser i Voksenudredningsmetoden, har vi tilføjet fasen 'Levering af social indsats', hvor udførers arbejde med borgeren dokumenteres. Et vigtigt fokus i Samarbejds- og dokumentationsmodellen er Angiv Status på indsats at inddrage udfører som en del af metoden. så voksenudredningsmetoden i højere grad bliver et fælles redskab, der kan understøtte samarbejdet og den fælles faglige forståelse mellem myndighed og udfører. Denne fase indeholder anbefalinger til udførers dokumentation af den sociale indsats.

Opstil og dokumenter

Dokumenter andre

Fagligt notat/observation

**Figure** 

delmål

relevante

observationer

Foretag opfølgning

Borgerens vurdering:<br>Records bondenserver

Udføres vurdering:

Klassifikation

est.

støttebehov

Hejt stattebehov

ikke vurderet<br>Intet stattebehov<br>Let stattebehov<br>Moderat stattebehov<br>Hajt stattebehov<br>Fuldstændigt stattebehov

Træf afgørelse om afslutning

Tranf atgerelse om afslutning af

indsats<br>Træf afgerelse om afslutning af<br>indsats og visiter til ny<br>Fortsæt indsats

ndsats og visiter til ny

oplysning om målopfelgning

agsbehandlers vurdering

Funktionsevneniveau

0: Ingen nedsat funktionseyne likke vurderet<br>D: Ingen nedsat funktionseyne

0: Ingen nedsat funktionsevne<br>1: Let nedsat funktionsevne<br>2: Moderat nedsat funktionsevne<br>3: Svært nedsat funktionsevne<br>4: Fuldstændig nedsat<br>funktionsevne

**STEMATIC** 

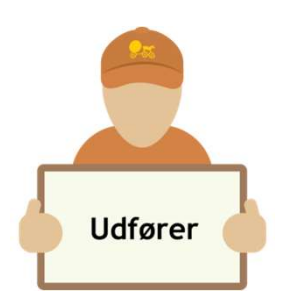

Opret enkeltaftale i borgers kalender (Bo og Støtte samt Socialpsykiatri)

# UÆNDRET, denne anvendes til at planlægge opgaver med borger Upret enkeltartale i borgers kalender<br>
(Bo og Støtte samt Socialpsykiatri)<br>
UÆNDRET, denne anvendes til at planlægge opgaver med borger<br>
vælg relevant enkeltaftale f.eks.<br>
Husk at sætte medarbejder på, dato tid, evt. noter

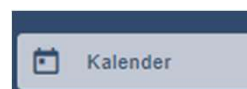

vælg relevant enkeltaftale f.eks.

Fra web kan der oprettes serie

Fra App kun muligt at lave enkeltaftaler

Medarbejder ser nu aftalen fra Mit overblik i kortet "Aftaler i dag"

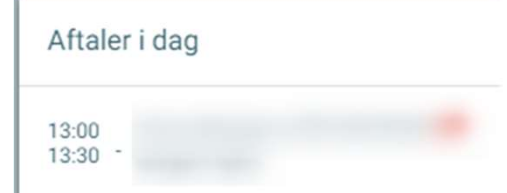

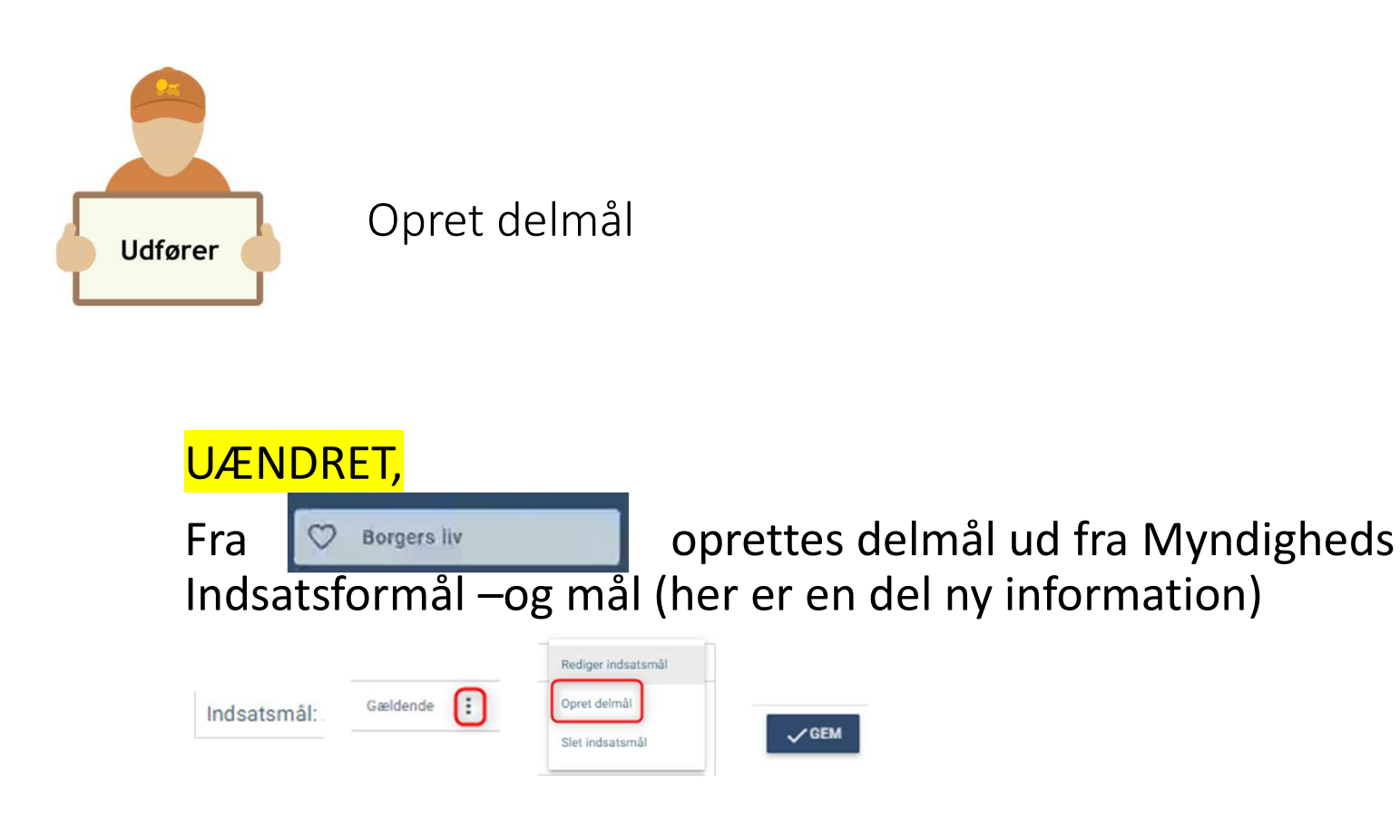

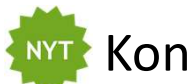

**KONKLUSION, tekst i feltet kommer med på status** 

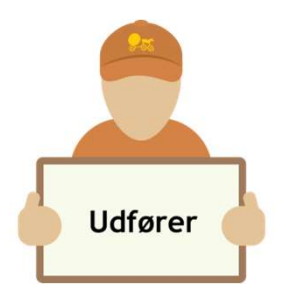

Opret delmålsobservationer og visning af delmålsobservationer

#### UÆNDRET,

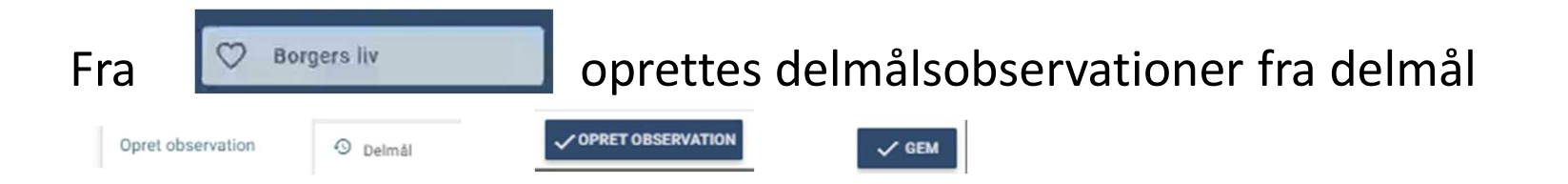

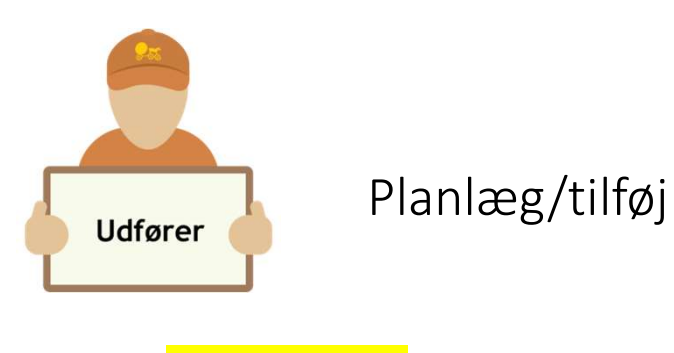

#### UÆNDRET,

Botilbud: Planlæg ydelsen Borgeropgaven fra App Bostøtte Bostøtte/Socialpsykiatri: Planlæg enkelt aftalen <sup>Opsøgende arbejde Socialpsykiatri</sup>

Intern kontaktperson:

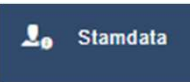

Interne kontaktpersoner

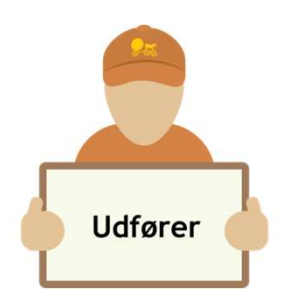

Daglig dokumentation

#### **UÆNDRET**

- Delmålsobservationer (borgers liv)
- Levering af ydelser (borgers overblik)
- Tilføj observationer (borgers liv)

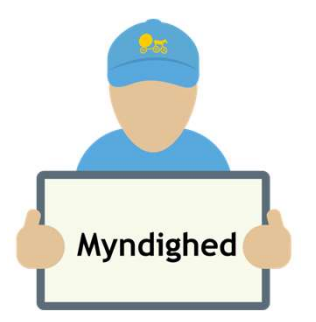

#### Anmoder om status

#### **UÆNDRET**

Opfølgningsdato på ydelsen, styrer at der oprettes en opgave, hvor der anmodes om ny status

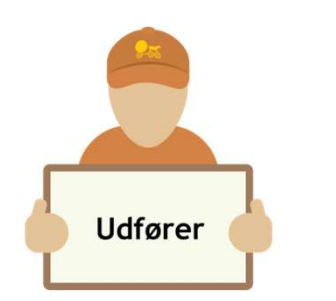

#### Opretter status

#### **UÆNDRET**

En bestilling, skal være accepteret, før der kan udfyldes en status

Fra kortet bestilling vælge den bestilling der skal laves status på

**Bestilling** 

04.11.2019 12:33 Ophold

Når status er udfyldt i feltet f.eks.

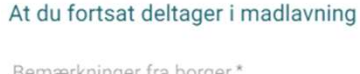

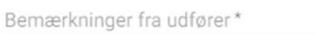

Gemmes Myndighed kan nu læse status

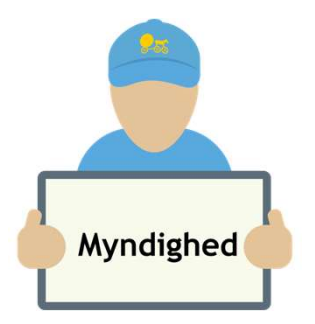

Modtager status fra bestillingen

#### **UÆNDRET**

Status fra bestillingen ses fra Borgers liv

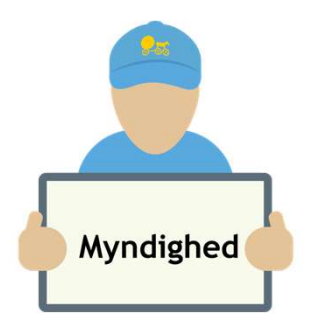

#### Opfølgning

#### **UÆNDRET**

Fra Sagsbehandling skal afgøres om indsats skal

- Fortsætter?
- Afslut?
- Ny sagsbehandling?

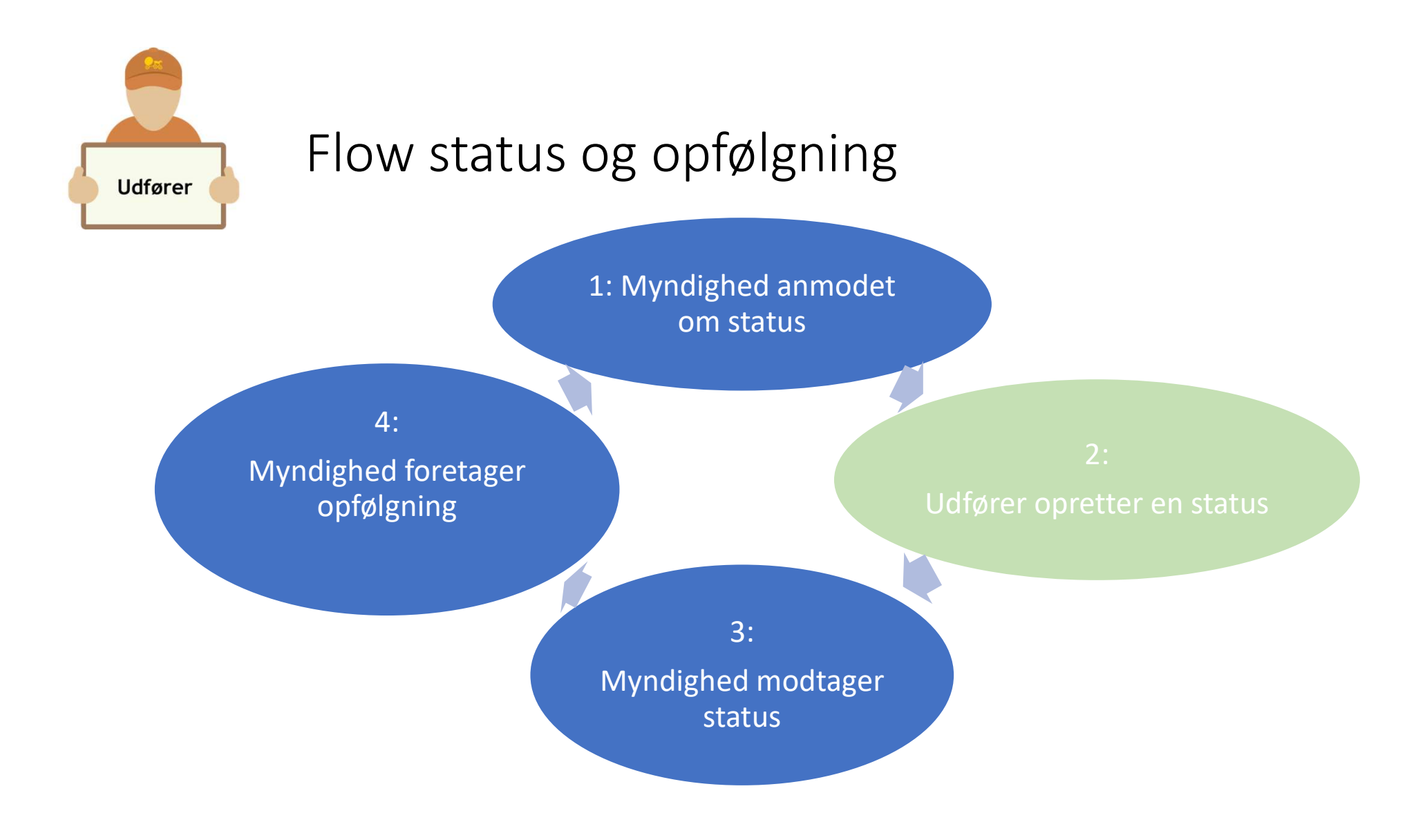